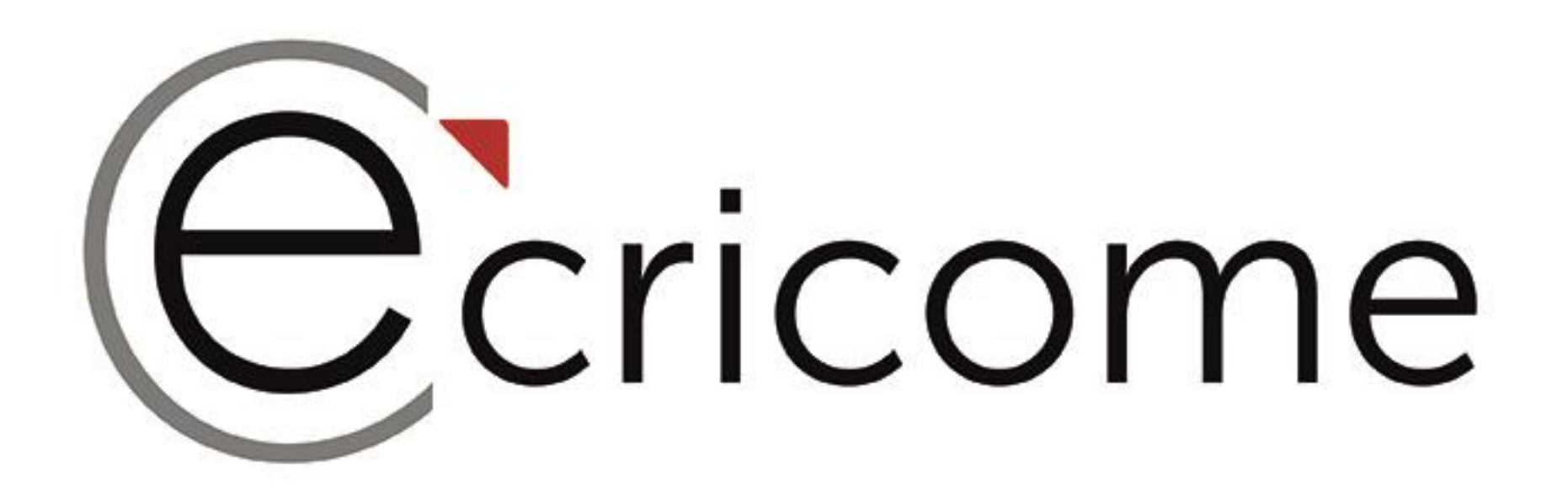

#### Comment bien anticiper les étapes de mon concours ECRICOME TREMPLIN bac+2 ou bac+3 ?

#### LIVE du 12 mars 2024

Présentation non contractuelle à des fins de communication - Page 1

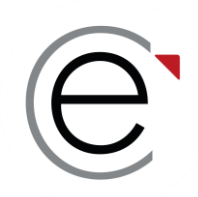

## **Vos interlocuteurs pendant le live**

#### *L'équipe ECRICOME à l'écoute de vos questions !*

En direct... Sur le tchat…

**Stéphane CIVELLI** Délégué Général ECRICOME **Émilie CÔME** Responsable communication **Éric OUDRY** Délégué Général Adjoint

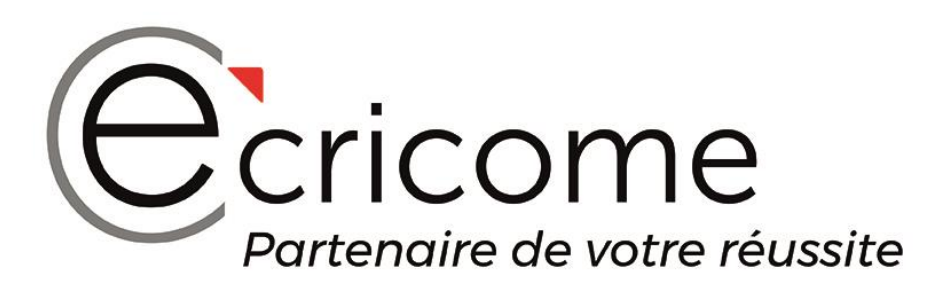

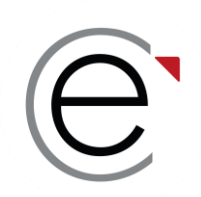

### **Notre dernier live du 08 février 2024**

#### *Retrouvez notre présentation du Programme Grande École via TREMPLIN*

[https://youtu.be/iKcDaWhKP\\_E?si=13H4EfMMEIrVQYOi](https://youtu.be/iKcDaWhKP_E?si=13H4EfMMEIrVQYOi)

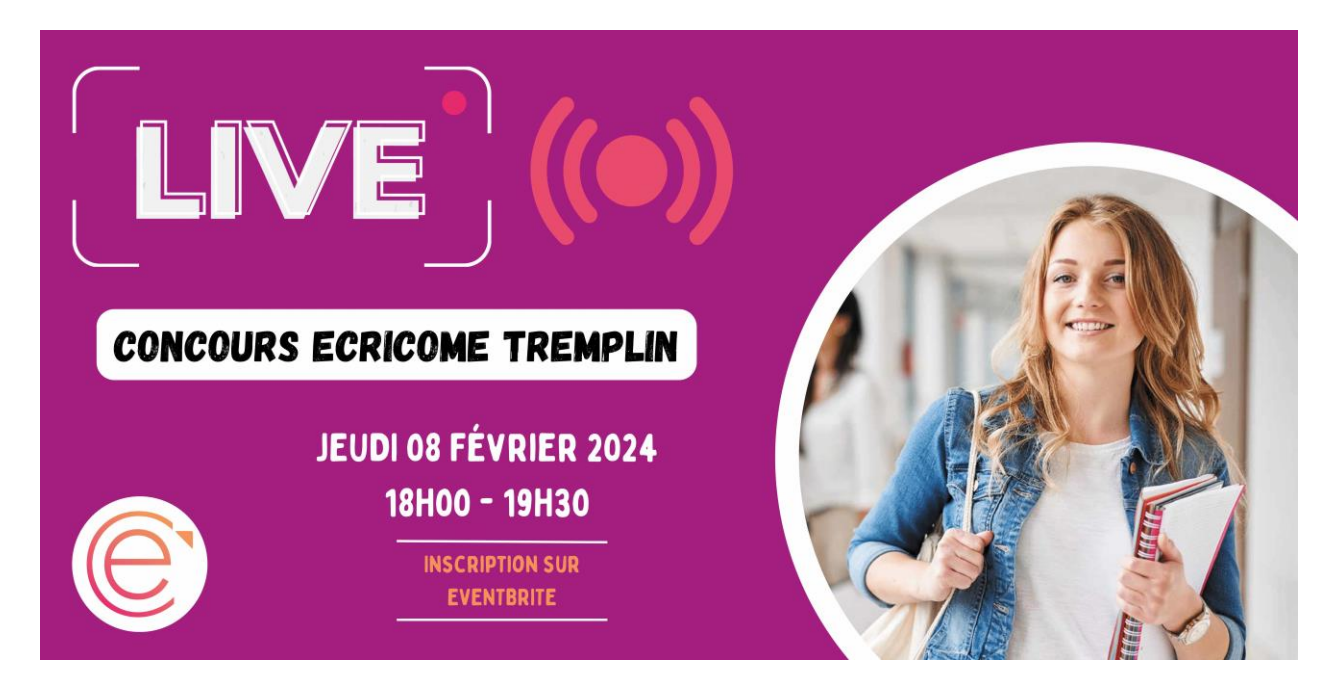

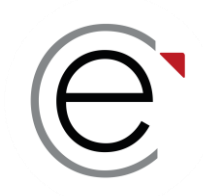

# ECRICOME TREMPLIN

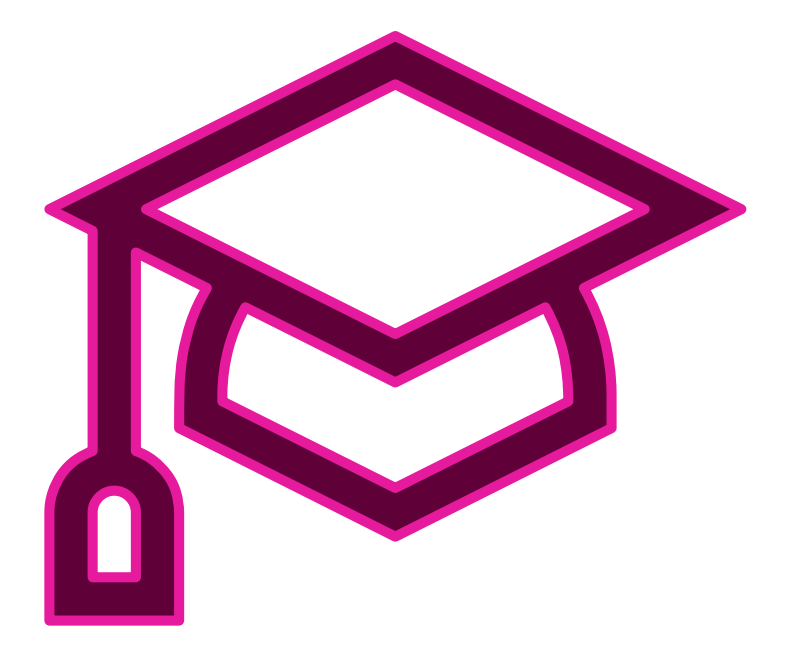

#### **PARTIE 1 :**

**Le principe d'un concours commun à 5 Grandes Écoles de Management**

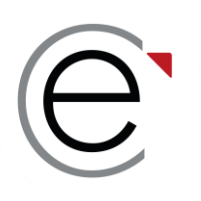

#### 5 concours d'entrée dans nos Grandes Écoles

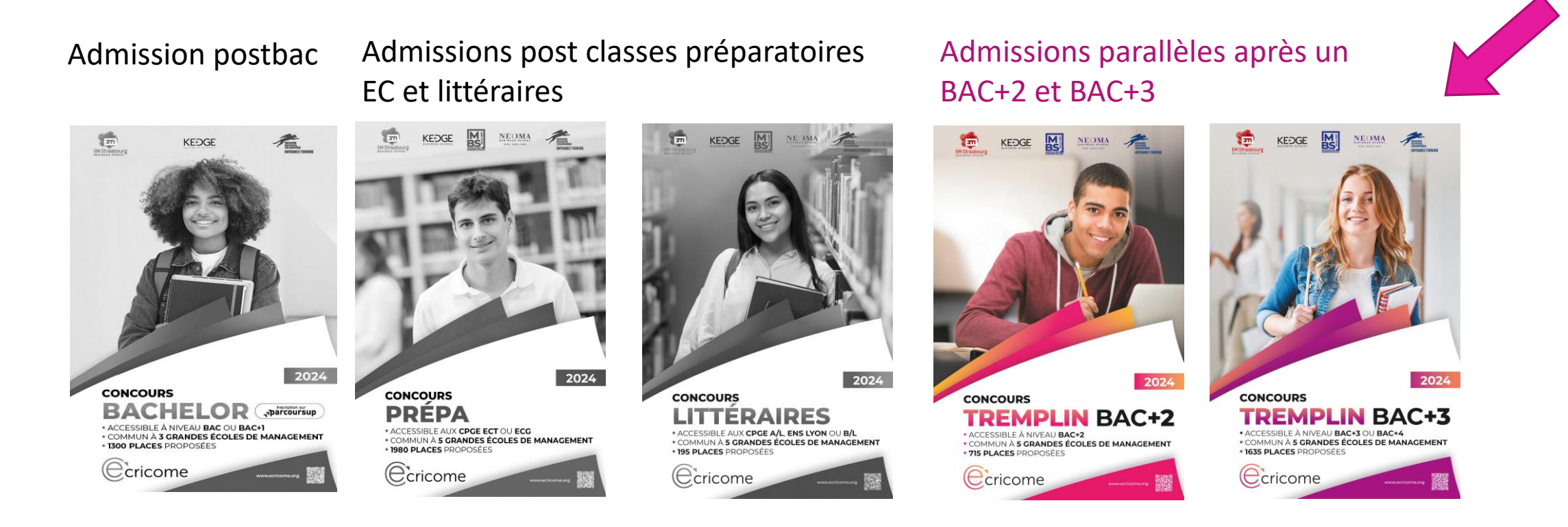

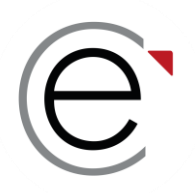

### 5 **grandes écoles ancrées dans les territoires**

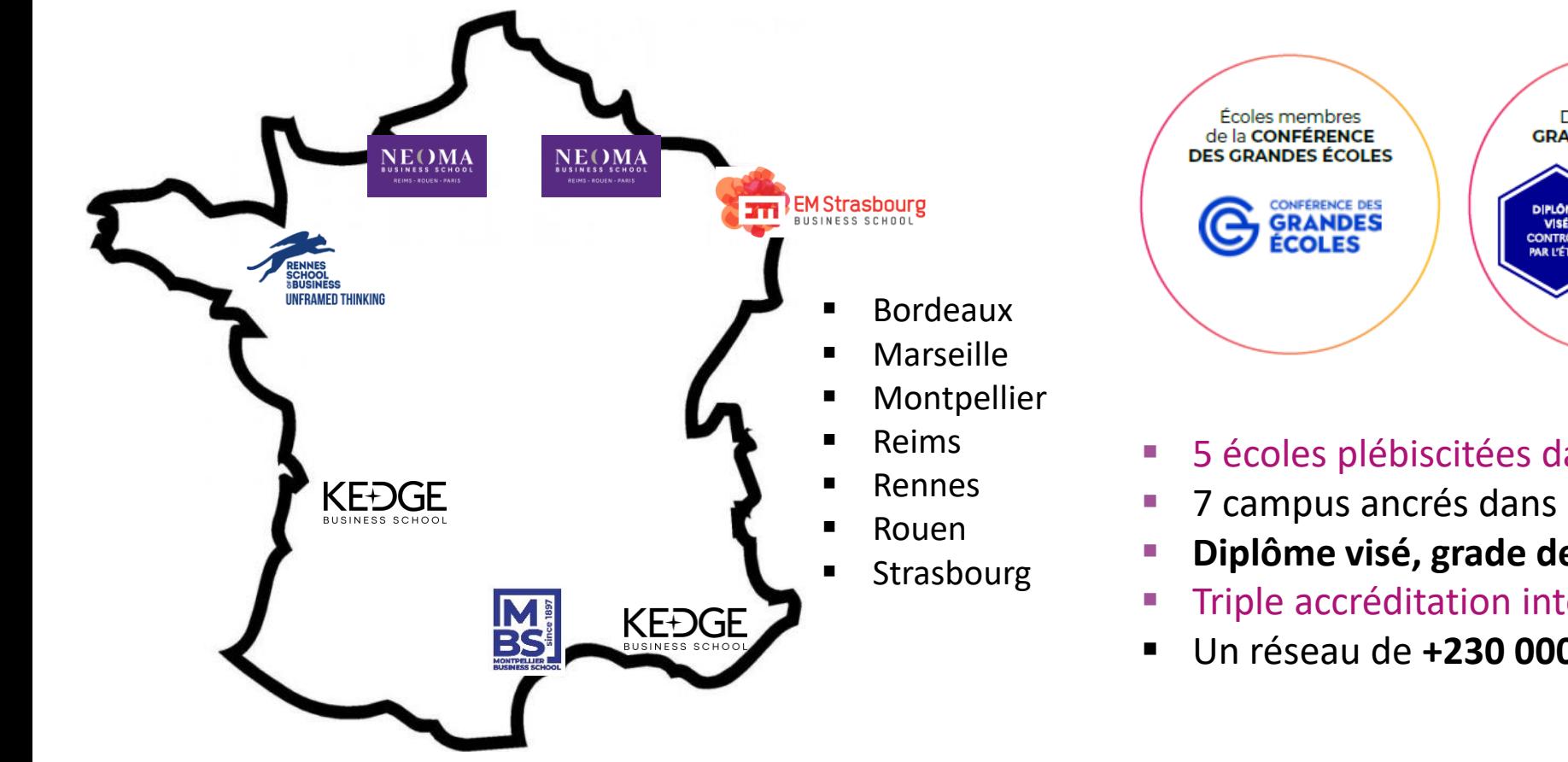

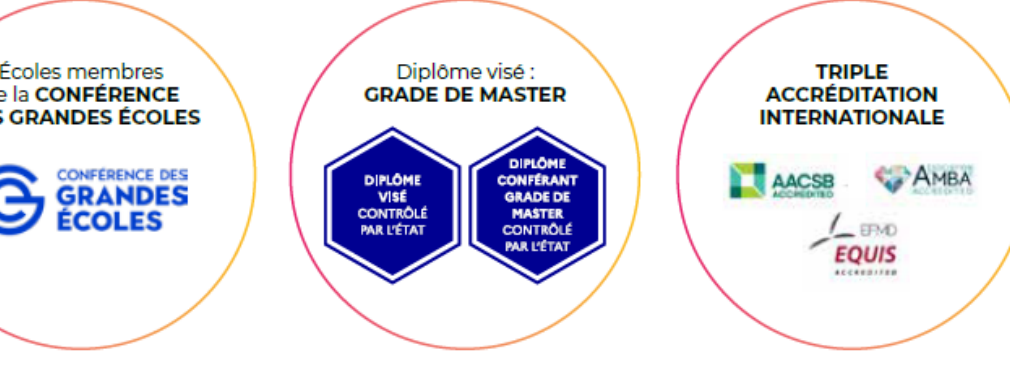

- 5 écoles plébiscitées dans les classements
- 7 campus ancrés dans les territoires
- **Diplôme visé, grade de master**
- Triple accréditation internationale des écoles
- Un réseau de **+230 000 alumni** sur les 5 continents

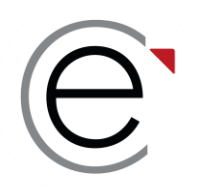

## **Le principe d'un concours commun**

**715 places ouvertes proposées en admission parallèle à bac+2 1 635 places proposées en admissions parallèles à bac+3 1 ère offre de place en AST\* 1 et 2 dans un concours commun**

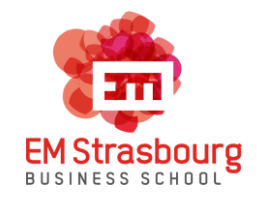

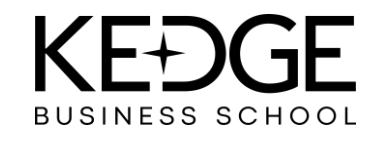

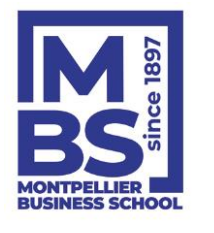

*100 places en bac+2 280 places en bac+2 80 places en bac+2 175 places en bac+2 80 places en bac+2 120 places en bac+3 595 places en bac+3 320 places en bac+3 450 places en bac+3 150 places en bac+3*

REIMS · ROUEN · PARIS

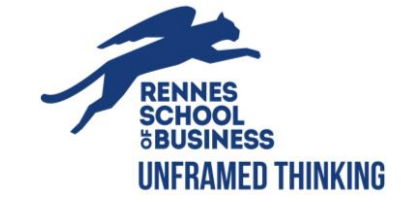

*AST\* : Admission sur titre ou diplôme*

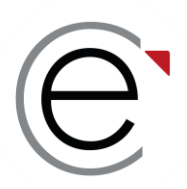

### **Les inscrits aux concours 2023**

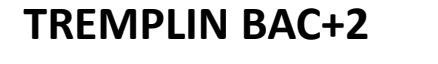

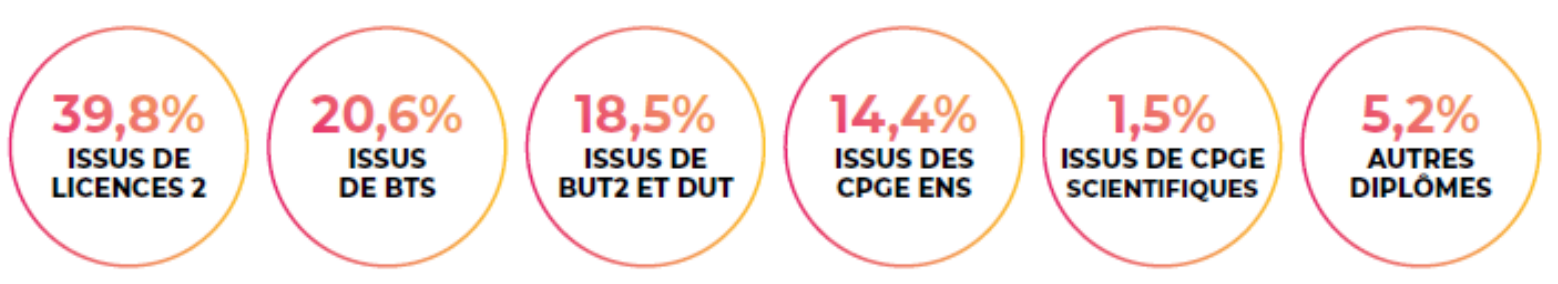

**TREMPLIN BAC+3**

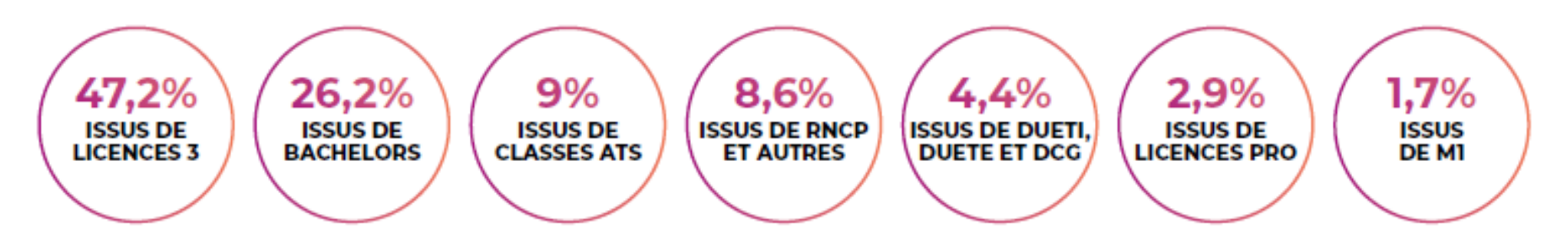

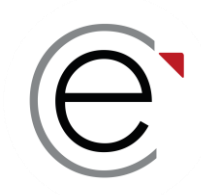

# ECRICOME TREMPLIN

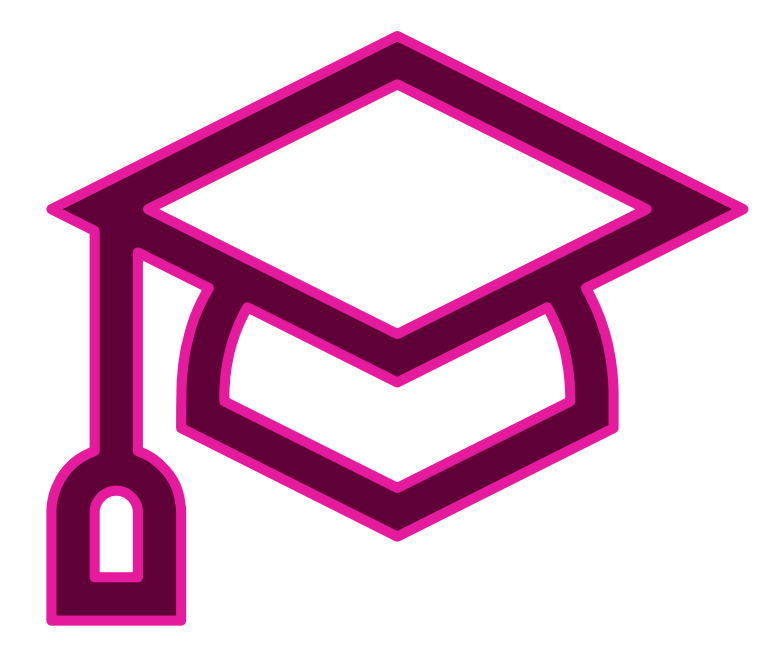

#### **PARTIE 2 : Les épreuves du concours commun**

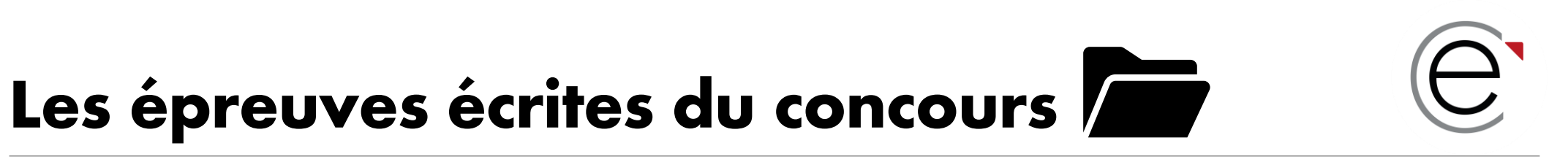

#### **LE DOSSIER ACADÉMIQUE composé de 4 éléments obligatoires pour tous :**

#### **1. LES NOTES ACADÉMIQUES**

• Les notes du baccalauréat, les notes du cycle en cours et leurs justificatifs

#### **2. LE CURRICULUM VITAE EN LIGNE**

#### **3. UN TEST DE LOGIQUE AU CHOIX**

• TAGE 2 ou TAGE MAGE son le niveau, ou GMAT ou GRE

#### **4. UN TEST D'ANGLAIS AU CHOIX**

- IELTS ou
- TOEFL ou
- TOEIC *Listening and Reading* ou TOEIC *Listening and Reading EN LIGNE NEW*
- CAMBRIDGE B2 First ou
- DUOLINGO (ONLINE)

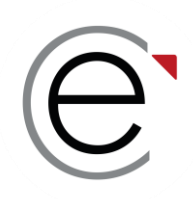

# Les épreuves orales du concours **上**

**Si le candidat est admissible aux écrits :**

#### **L'ORAL D'ANGLAIS**

Il est commun aux 5 écoles et ne se présente qu'une seule fois.

La note obtenue est valable pour toutes les écoles présentées.

#### → **Les modalités de l'entretien d'anglais sont identiques pour toutes les écoles**

#### **L'ENTRETIEN DE MOTIVATION**

Vous présentez un entretien dans chacune des écoles où vous êtes déclaré(e) admissible.

→ **Les modalités de l'entretien de découverte sont distinctes d'une école à une autre**

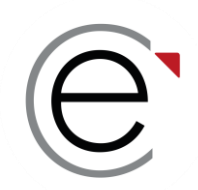

# **Précisions sur les tests TAGE**

ECRICOME vous propose de passer les tests de TAGE 2© ou TAGE MAGE© à l'occasion des nombreuses sessions organisées de janvier à avril 2024 sur les campus et à Paris.

**Les tests TAGE 2© et TAGE MAGE© se passent sur table en présentiel. Il n'existe pas de version en ligne pour l'instant.**

Le TAGE 2© ou TAGE MAGE© sont des tests à la sélection des candidats désirant entreprendre ou poursuivre des études de management en formation initiale ou continue à bac+2 ou bac+3.

Présentés sous forme de QCM et très simple d'utilisation, les tests TAGE 2**©** ou TAGE MAGE**©** mesurent plusieurs catégories d'aptitudes :

**TAGE®** 

**IAGE** 

- les aptitudes verbales,
- les aptitudes à la résolution de problèmes,
- les aptitudes au raisonnement logique.

→ **Le score est portable pour toutes les écoles et tous les autres concours**

→ **Toutes les dates clés expliquées d'ici quelques minutes…**

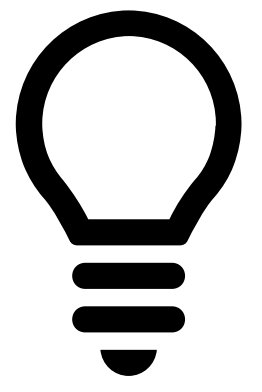

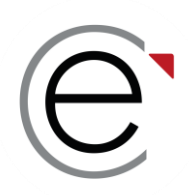

# **Précisions sur les tests GMAT et GRE**

Le test GMAT (Graduate Management Admission Test) et le test GRE (Graduate Record Examination d'ETS Global) sont des tests de logique acceptés pour les concours ECRICOME TREMPLIN BAC+2 et BAC+3 en substitution des tests TAGE. Ce sont des tests en anglais.

**Les candidats doivent faire valoir un score et transmettre leur justificatif DÉFINITIF dans leur ESPACE CANDIDAT avant le 09 avril 2024**

#### **Le justificatif doit permettre :**

- d'identifier l'organisme de passation du test GMAT ou GRE
- d'identifier le candidat
- d'identifier la date de passage du test

→ **Aucun score ne sera pris en considération après la clôture des inscriptions**

→ **ECRICOME n'organise ni GMAT, ni GRE**

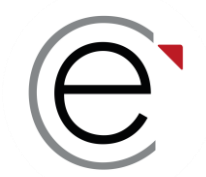

# **Précisions sur les tests d'anglais**

ECRICOME vous propose de passer les tests de TOEIC à l'occasion des nombreuses sessions organisées de janvier à avril 2024 sur les campus des écoles et à Paris.

Le test TOEIC est présentiel ou en ligne selon les dates de sessions

#### **Les tests d'anglais acceptés pour les concours ECRICOME TREMPLIN sont :**

- IELTS ou
- TOEFL ou
- TOEIC *Listening and Reading* ou
- DUOLINGO ou
- CAMBRIDGE B2 FIRST
- → **Anticipez le passage de votre test, les sessions sont rapidement complètes en avril**
- → **Toutes les dates clés expliquées d'ici quelques minutes…**

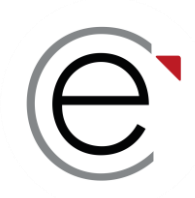

#### **Les règles de passation des épreuves**

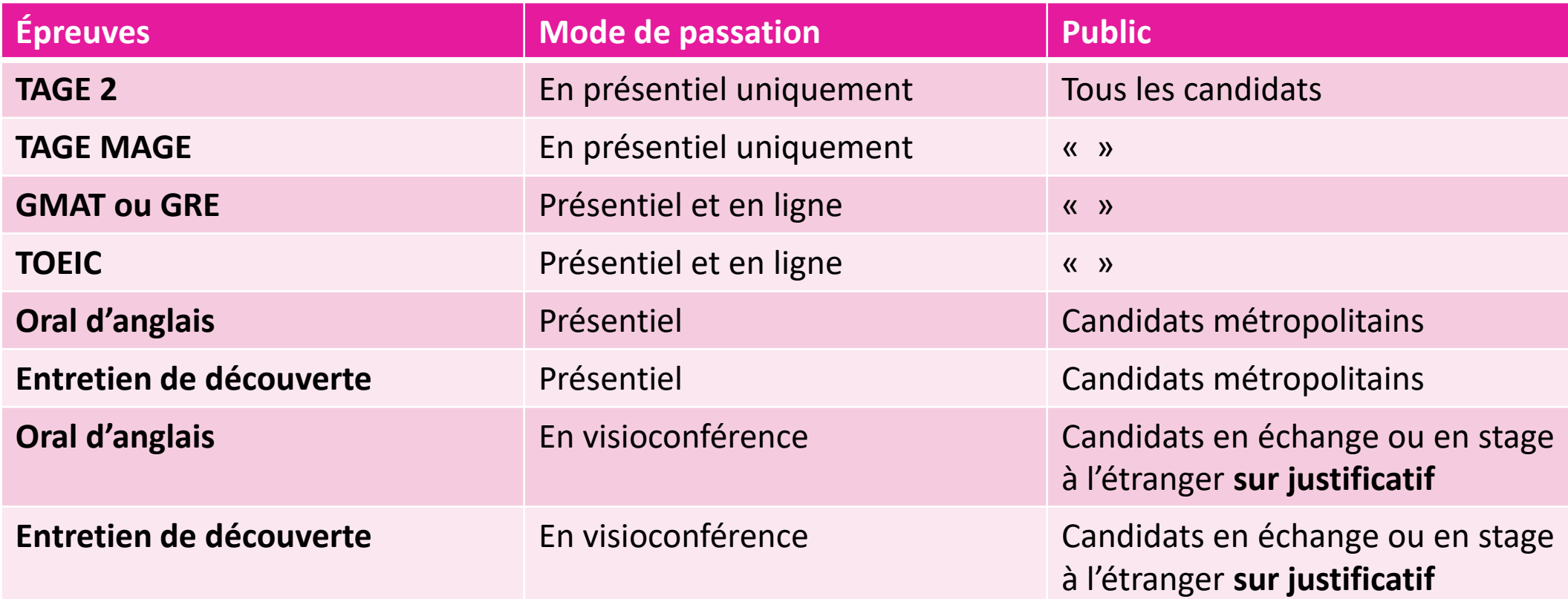

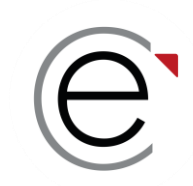

### **C'est quoi un concours ?**

**C'est un ensemble de droits et de devoirs**

**Il n'y a rien de complexe**

**Il s'agit de suivre les consignes et respecter les dates obligatoires**

**Suivre les règles, c'est s'assurer de réussir une partie du concours**

**Et rester attentif aux notifications par e-mail et SMS !**

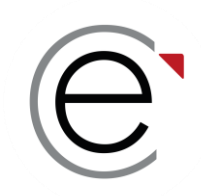

# ECRICOME TREMPLIN

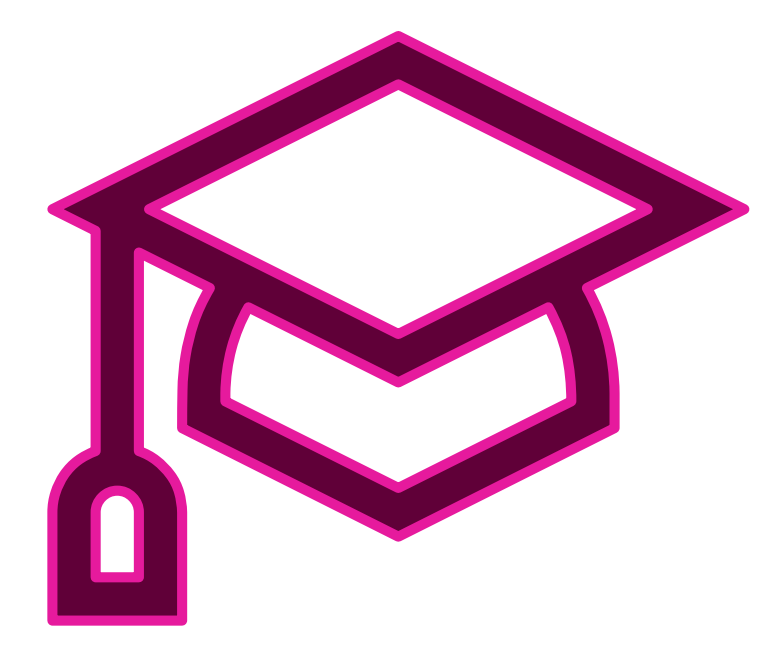

#### **PARTIE 3 : La création de l'ESPACE CANDIDAT**

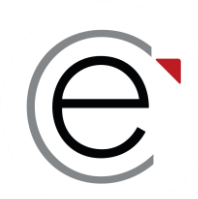

*Anticipez les justificatifs à télécharger en format PDF qui seront nécessaires à votre inscription administrative ou à votre dossier scolaire en les préparant à l'avance !*

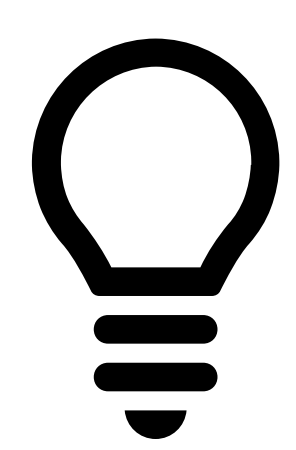

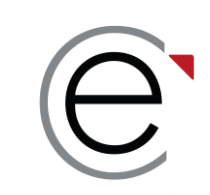

Vous créez votre ESPACE CANDIDAT via le site internet :

<https://www.tremplinbac2.org/creation>

**Ou** <https://www.tremplinbac3.org/creation>

Ou depuis [www.ecricome.org](http://www.ecricome.org/) bouton « JE M'INSCRIS»

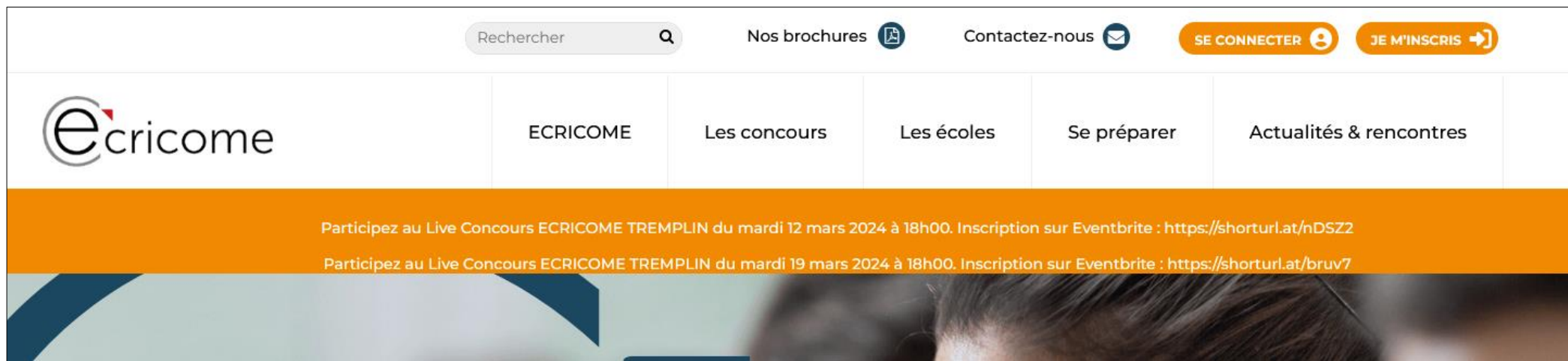

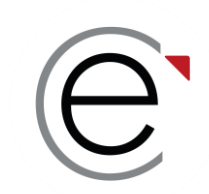

#### **Vous arrivez sur la page de création de votre compte**

Pour créer votre ESPACE CANDIDAT, vous avez besoin :

- de votre pièce d'identité
- d'une carte bleue pour le paiement des droits d'inscription
- de votre numéro INE figurant sur votre relevé de notes du baccalauréat

Vous cliquez sur le bouton « *Créer le compte* »

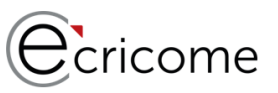

#### **Concours ECRICOME TREMPLIN BAC +2** Créer mon compte Adresse e-mail Adresse e-mail Vérification de l'e-mail Adresse e-mail Numéro de téléphone mobile Numéro de télénhone mobile Votre mot de passe doit faire au moins 12 caractères, et contenir au moins un chiffre et une maiuscule Mot de passe  $\odot$ Mot de passe Mot de passe  $\odot$ Vérification du mot de passe Nom Nom Prénom Prénom CRÉER LE COMPTE **Veuillez valider le Captch** Se connecte Mot de passe oublié **Mentions légales**

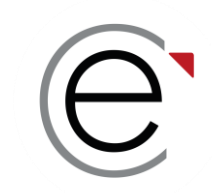

**À chaque étape, un fil d'ariane qui permet de suivre votre progression !**

Vous pouvez sauvegarder à chaque étape et y revenir.

Vous retrouvez vos renseignements à la rubrique « *Mon inscription* » du menu principal.

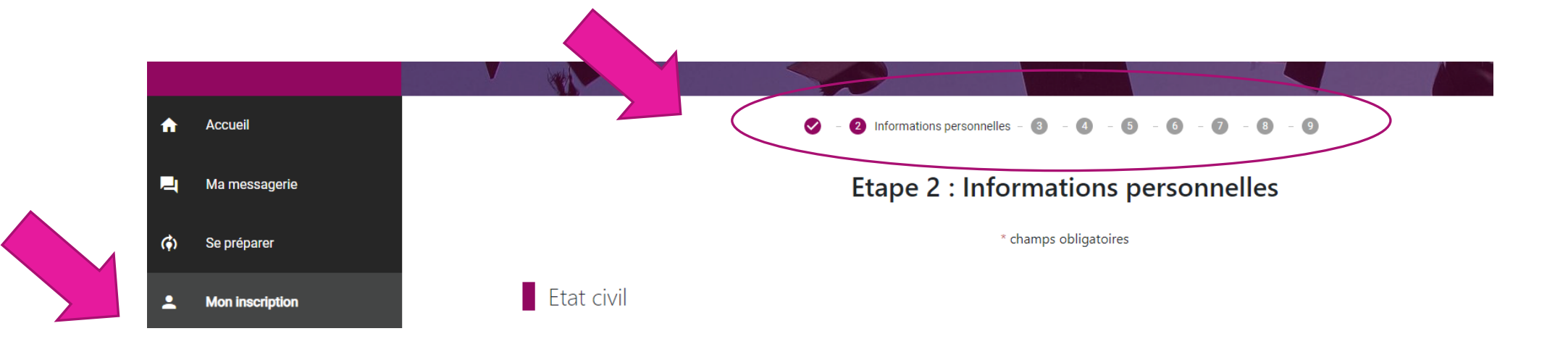

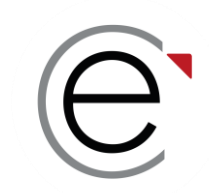

Accessible via **un identifiant et un mot de passe.**

#### **Votre ESPACE CANDIDAT vous permet d'accéder :**

- À votre inscription administrative
- À vos frais d'inscription
- **À votre messagerie intégrée**
- Aux données de votre compte
- Au règlement général du concours
- Au centre de préparation
- Au FAQ

Dans quelques semaines :

- Aux RDV pour les épreuves orales
- Aux résultats d'admissibilité et d'admission

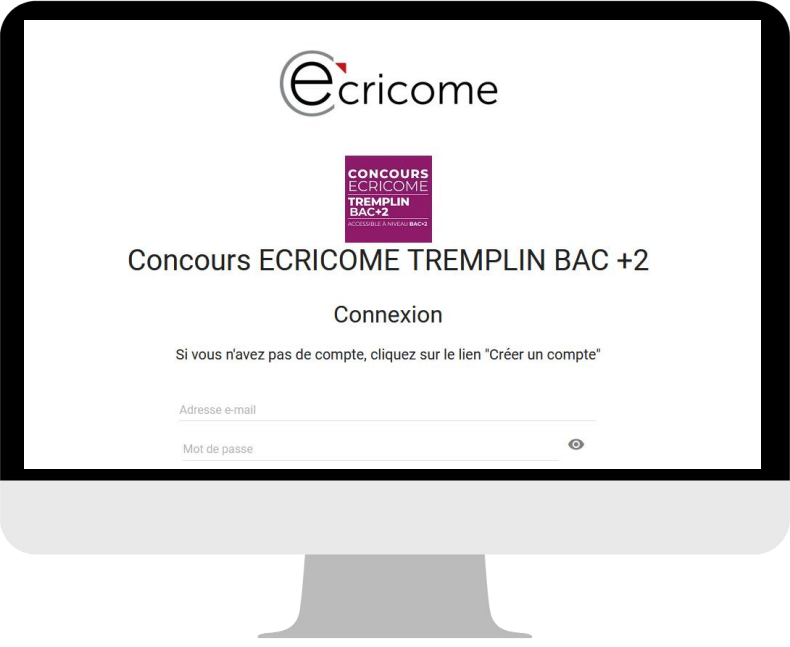

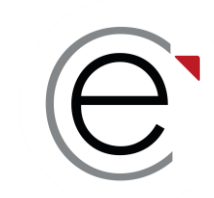

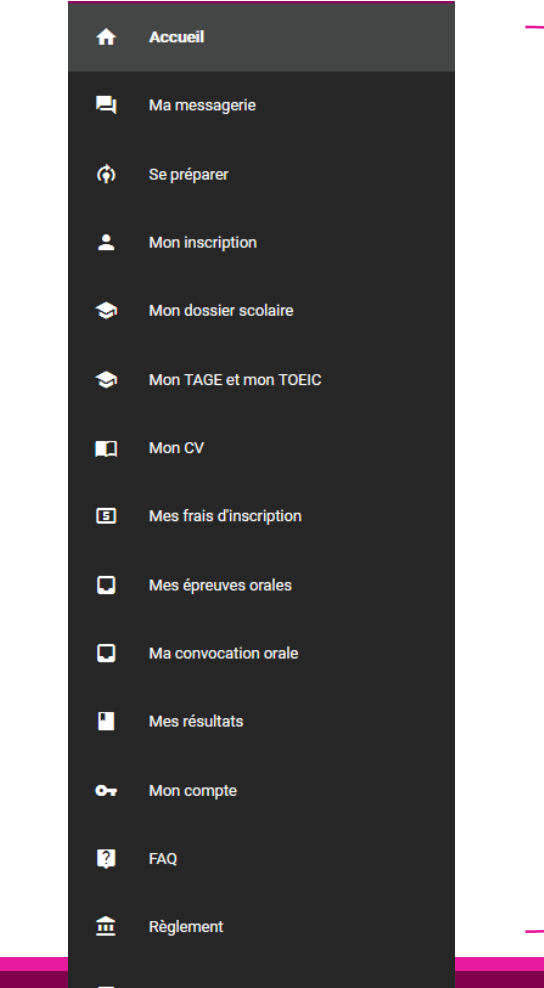

**Le menu de votre ESPACE CANDIDAT** se complète au fur et à mesure de l'avancée du concours. Vous y retrouverez :

- L'inscription administrative
- Vos réservations d'épreuves externes
- Vos frais de concours
- Vos convocations pour les épreuves écrites et orales
- Vos résultats d'admissibilité et d'admission
- Vos rendez-vous pour les épreuves
- Vos notes
- Vos propositions d'affectation
- Le règlement général du concours et les FAQ

#### → **Dès lors que vous êtes candidats, nous répondons uniquement aux messages rédigés via la messagerie intégrée**

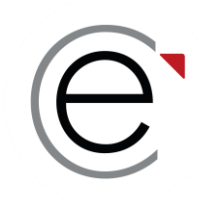

# ECRICOME TREMPLIN

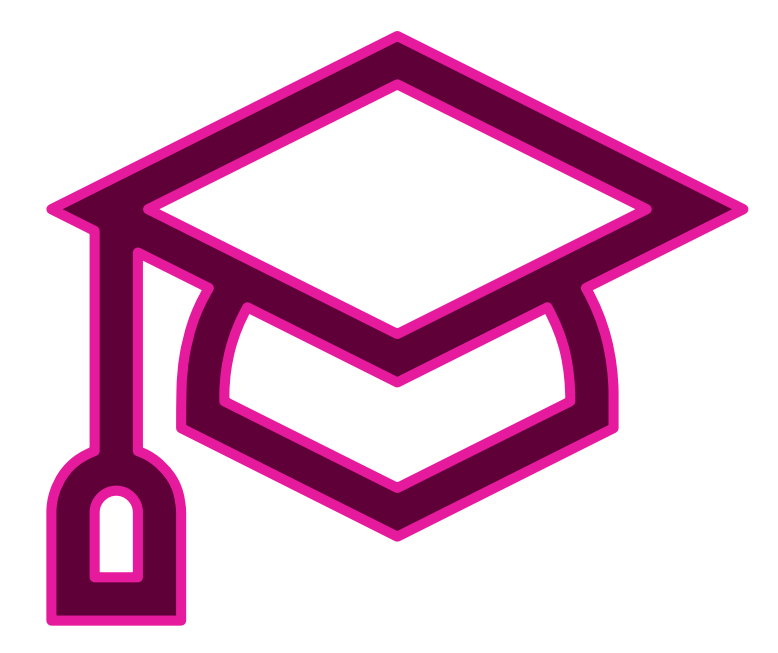

#### **PARTIE 4 : L'inscription administrative**

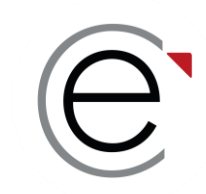

#### **Étape 1 :** Les consentements

✓ Vous consentez à notre politique générale de protection des données personnelles (PGPD)

✓ Vous consentez à la communication de vos coordonnées aux écoles membres

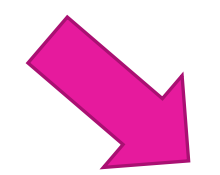

En cochant cette case, vous reconnaissez avoir pris connaissance de notre Politique Générale de Protection des données personnelles (PGPD) \*

Vous acceptez de recevoir des informations promotionnelles de la part de nos écoles membres

ECRICOME procèdera à des traitements statistiques à usage interne des informations saisies. En cas de non-finalisation de votre inscription, merci de vous référer aux informations relatives à la conservation et l'anonymisation des données.

**SUIVANT** 

→ Vous recevrez par e-mail un exemplaire de notre PGPD.

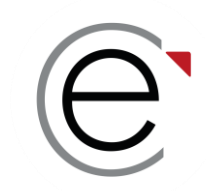

**Étape 2 :** Les informations personnelles

- Sur votre état civil complet
- Sur vos coordonnées personnelles…

Attention, durant toute la durée du concours :

- Vos coordonnées courriel et téléphone portable *doivent rester inchangées pour recevoir nos notifications.*
- Vos coordonnées postales doivent être identiques. Si vous n'êtes pas sûr(e) de garder cette *adresse, indiquez l'adresse de vos parents ou d'un tiers de confiance.*

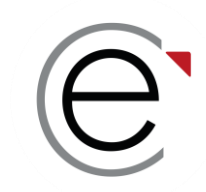

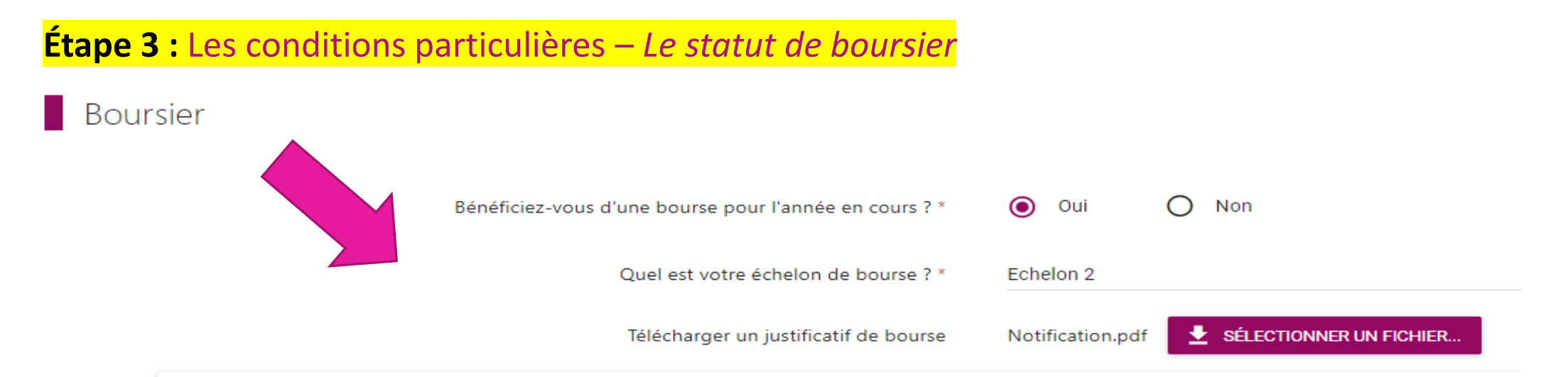

- Vous déclarez un statut de boursier et vous renseignez votre échelon
- Vous téléchargez **votre attestation définitive** de bourse de l'année 2023-2024
- **Seules les bourses françaises du CROUS ou d'une collectivité territoriale française** sont prises en compte
- → Si votre justificatif de bourse est invalidé par ECRICOME, vous devrez vous acquitter de la totalité des frais de concours

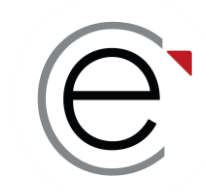

**Étape 3 :** Les conditions particulières – *La demande d'aménagement*

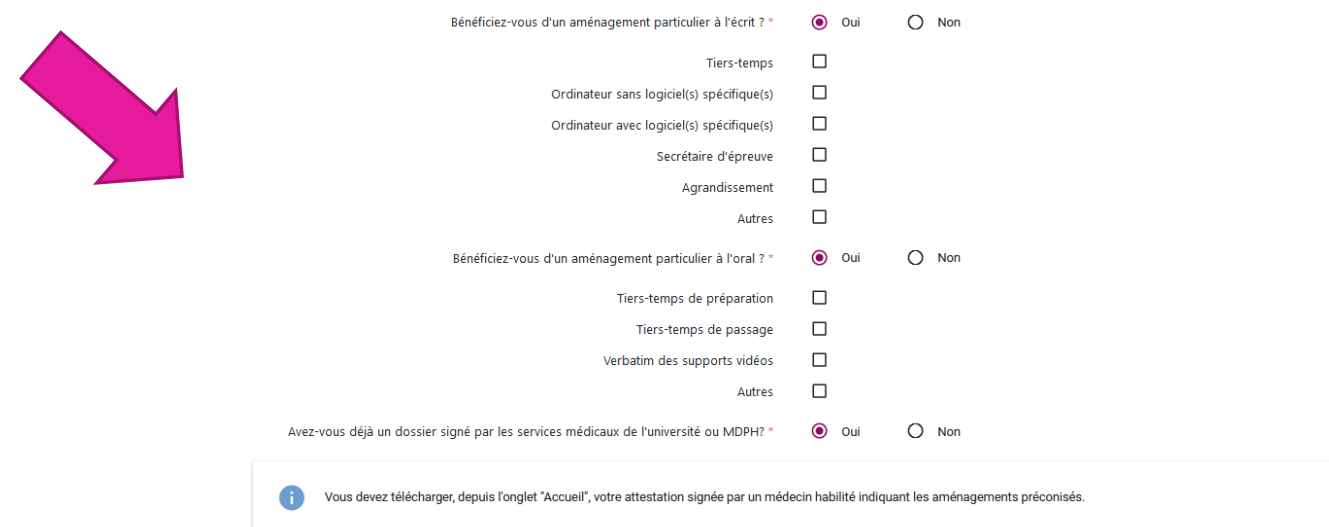

- Vous cochez la nature des aménagements souhaités
- Anticipez vos démarches auprès des médecins agréés à délivrer une attestation d'aménagement

 $\rightarrow$  Téléchargez notre guide des démarches d'aménagement depuis la page règlement de notre site web → Télécharger le règlement général du concours ECRICOME TREMPLIN BAC+2 ou BAC+3 2024

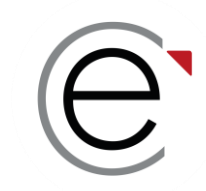

#### **Étape 4 :** La scolarité - *Le baccalauréat et la mention*

Baccalauréat

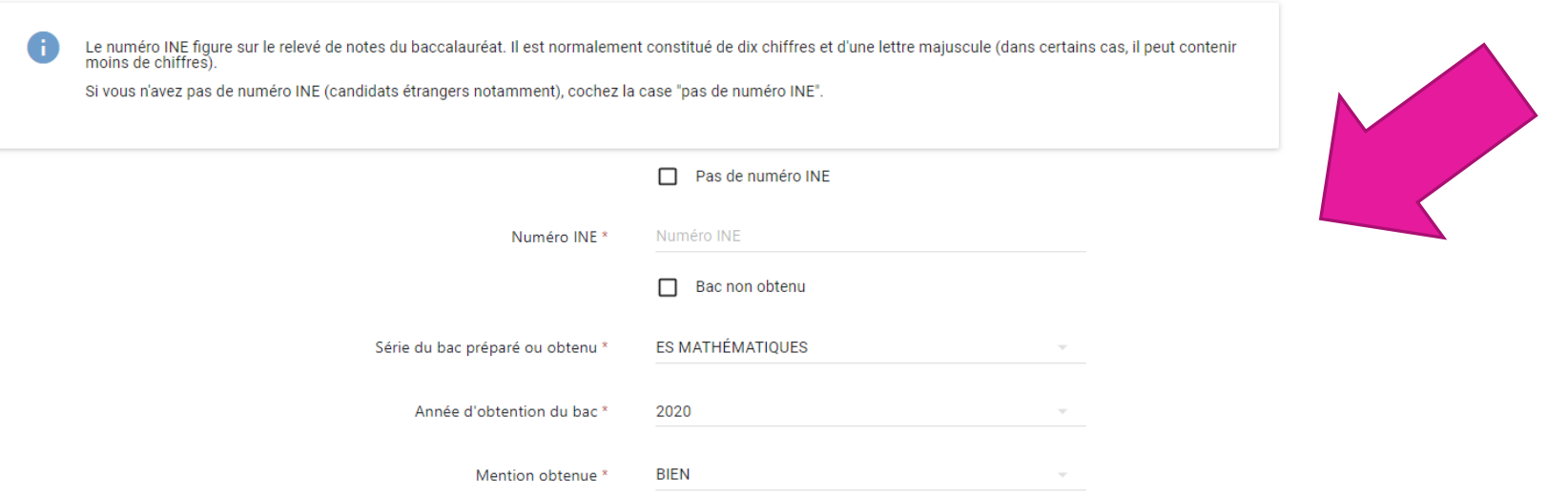

- Vous utilisez les menus déroulants ou les champs libres
- Attention, tous les champs avec un astérisque sont obligatoires

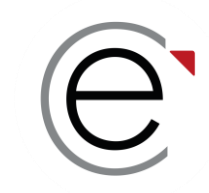

#### **Étape 4 :** La scolarité - *Votre diplôme en cours de préparation ou déjà obtenu*

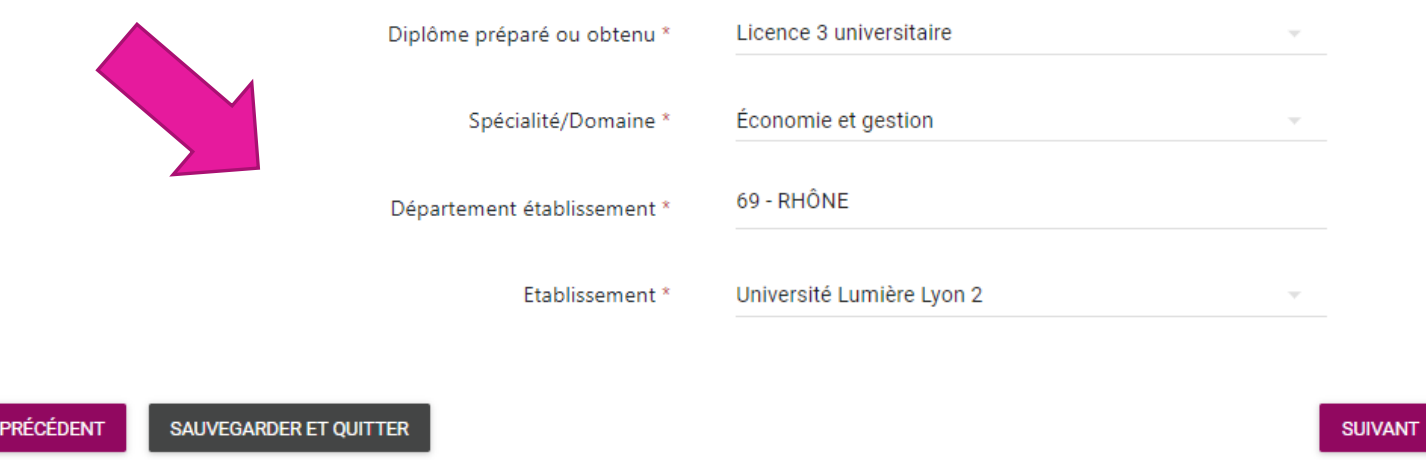

- Vous utilisez les menus déroulants ou les champs libres
- Soyez le plus précis dans votre déclaration à l'aide des formations déjà enregistrées
- Attention, tous les champs avec un astérisque sont obligatoires

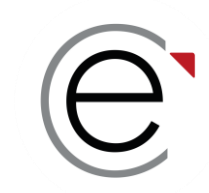

#### **Étape 5 :** Choix des écoles ou campus – *Choix des écoles*

**Inscription commune pour les 5 écoles (choix grisé)**.

Les frais de concours des candidats non boursiers s'élèvent à 190€\* frais administratifs inclus.

Les candidats boursiers ne s'acquittent que des 30€ de frais administratifs.

*\*tarif hors TAGE et hors TOEIC proposé par ECRICOME*

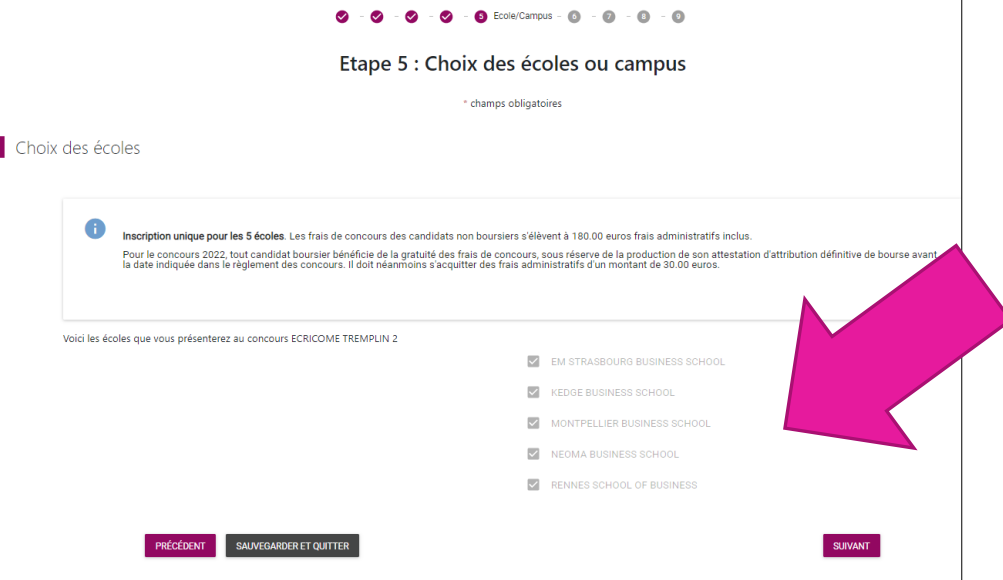

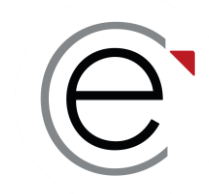

**Étape 6 :** Les épreuves obligatoires externes

Vous avez la possibilité de réserver des sessions TAGE et TOEIC avec ECRICOME

- POUR LES TREMPLIN BAC+2 Un test TAGE 2© et TOEIC©
- POUR LES TREMPLIN BAC+3 Un test TAGE MAGE© et TOEIC©
	- ECRICOME organise des sessions de test TAGE 2 / TAGE MAGE / TOEIC de janvier à avril
	- **E** Sivous ne passez pas le test avec ECRICOME, vous devez anticiper votre inscription auprès d'un organisme agréé avant la date de clôture des inscriptions

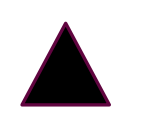

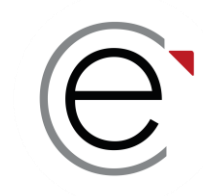

**Étape 6 :** Les épreuves obligatoires externes

**HYPOTHÈSE 1 :**

**VOUS AVEZ CHOISI DE PASSER LES TESTS PAR VOS PROPRES MOYENS (anglais, GMAT, GRE) ET EN DEHORS D'ECRICOME**

**Vous avez jusqu'au mardi 09 avril 2024 inclus pour :**

- Renseigner le score brut obtenu
- Télécharger le justificatif définitif de score

→ Votre score et votre justificatif feront l'objet d'une vérification après la clôture.

→ Si votre test est conforme, le score sera transformé en une note / 20 selon notre barème

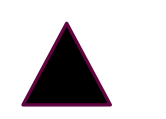

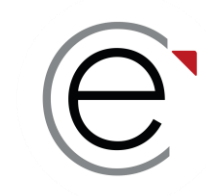

**Étape 6 :** Les épreuves obligatoires externes

**HYPOTHÈSE 2 :**

**VOUS AVEZ CHOISI DE PASSER LE TEST TAGE2 (Tremplin bac+2) ou TAGE MAGE (Tremplin bac+3) PAR VOS PROPRES MOYENS ET EN DEHORS D'ECRICOME**

**Vous avez jusqu'au mardi 09 avril 2024 inclus pour :**

• passer le test TAGE2 (Tremplin bac+2) ou TAGE MAGE (Tremplin bac+3)

→ Nous ne prendrons pas en considération un score d'une session passée après le 09 avril 2024

- → ECRICOME récupérera automatiquement votre meilleur score auprès de la FNEGE
- $\rightarrow$  Vous n'avez pas besoin de télécharger un score
- $\rightarrow$  Vous renseignerez dans le dossier scolaire la date et le lieu de passation du test

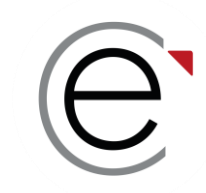

**Étape 6 :** Les épreuves obligatoires externes

#### **HYPOTHÈSE 3 :**

**VOUS AVEZ CHOISI DE PASSER LE TEST TAGE 2 (TB+2) ou TAGE MAGE (TB+3) AVEC ECRICOME**

**Les principes associés au test TAGE :**

- Vous ne pouvez passer le test TAGE qu'une seule fois au cours du 1<sup>er</sup> semestre 2024
- **Il n'y a pas de score minimum**, tout score sera transformé en une note /20 selon notre barème
- ECRICOME récupère automatiquement les scores de TAGE de la FNEGE
- En cas de passages multiples, nous prendrons en considération le meilleur des scores
- Votre test passé avec ECRICOME est portable pour toutes les formations ou grandes écoles demandant le demandant. Le score est récupérable sur le site de la FNEGE

 $\rightarrow$  Réservez au plus vite votre session du mois de mars ou d'avril. Il y a un nombre limité de places.

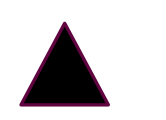

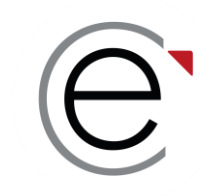

**Étape 6 :** Vous choisissez votre test d'anglais

#### **HYPOTHÈSE 4 :**

**VOUS AVEZ CHOISI DE PASSER LE TEST D'ANGLAIS (TOEIC) AVEC ECRICOME**

- Vous pouvez passer plusieurs tests d'anglais distincts
- MAIS un seul sera pris en compte par ECRICOME pour calculer votre admissibilité
- ECRICOME retiendra la meilleure des notes entre un score renseigné et une session TOEIC passée avec ECRICOME
- **Il n'y a pas de score minimum**, tout score sera transformé en une note /20 selon notre barème
- → ECRICOME propose des sessions de tests TOEIC en mars et en avril à tarif préférentiel

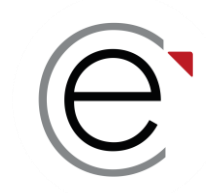

#### **Exemple 1 :** Vous déclarez vouloir passer le test avec ECRICOME et vous choisissez une session.

#### **TAGE-MAGE**

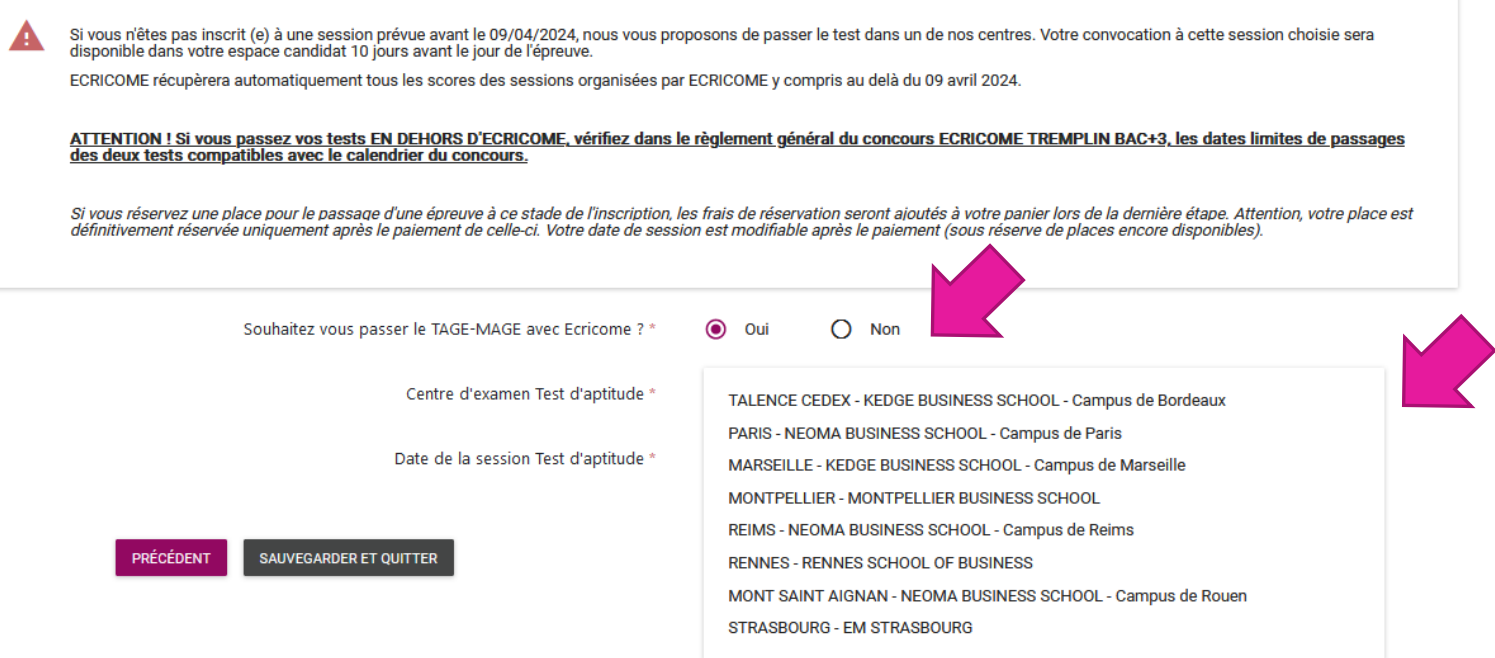

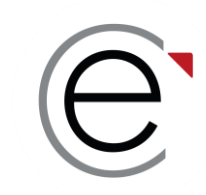

**Exemple 2 :** Vous déclarez vouloir passer le test avec ECRICOME et vous choisissez une session.

#### Test d'anglais - TOEIC

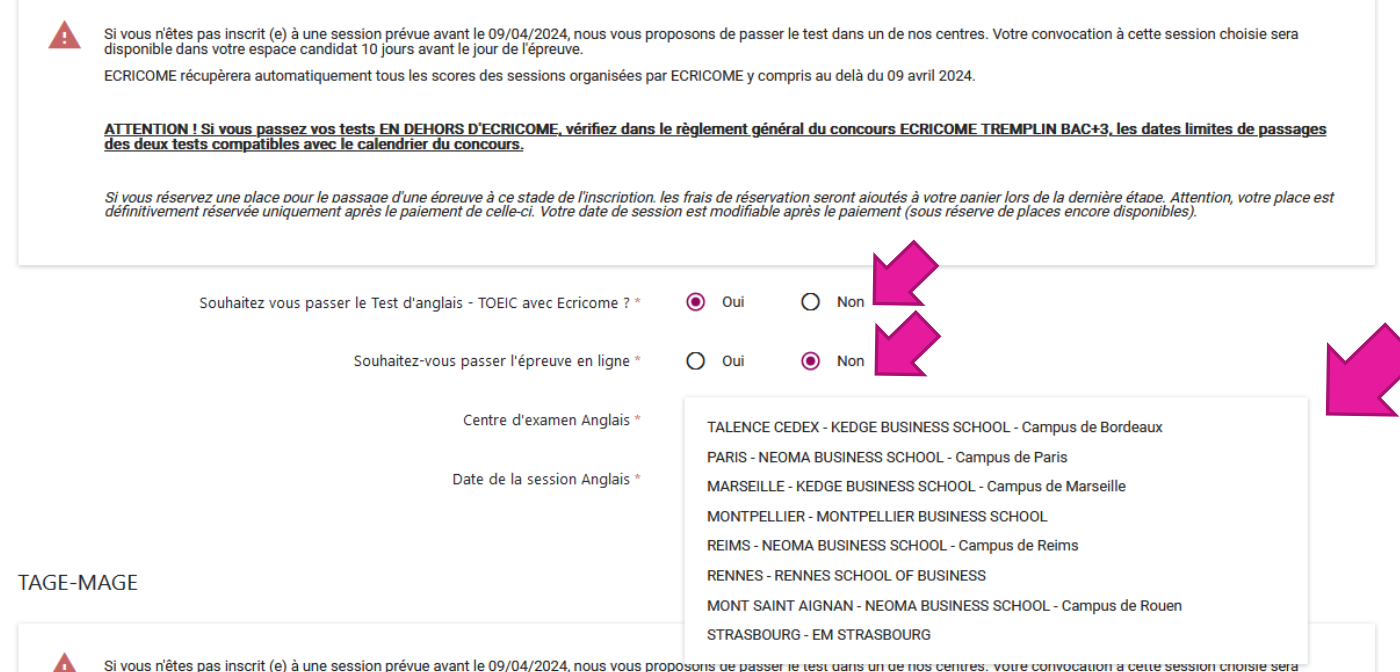

disponible dans votre espace candidat 10 jours avant le jour de l'épreuve.

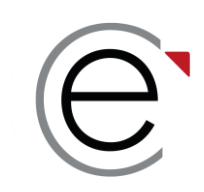

#### **Étape 7 :** Le centre de passation de l'oral d'anglais **–** *Choix du centre de LV*

ATTENTION ! Ces choix sont définitifs et ne pourront plus être modifiés après la clôture des inscriptions.

Je souhaite passer mes langues à :

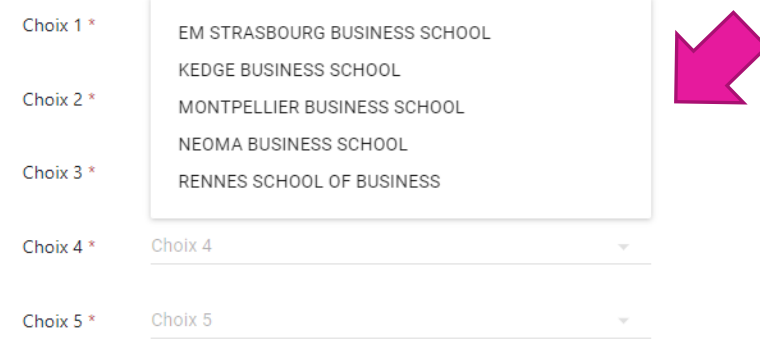

→ Attention, le choix de centre de langue vivante **sera modifiable** au moment de la prise de RDV en mai

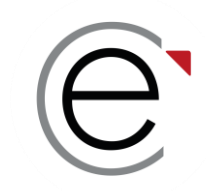

#### **Étape 7 :** Le campus de passation de l'oral d'anglais **–** *Choix du campus\* de LV*

Choix des campus de langues vivantes

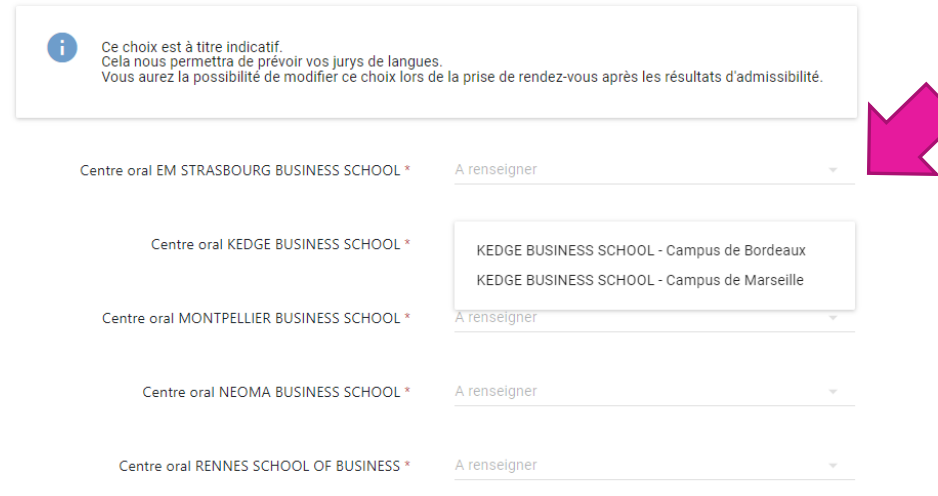

→ Le choix de campus est indicatif et **modifiable** lors de la prise de RDV des oraux en mai → L'oral d'anglais est commun à toutes les écoles, la note sera coefficientée pour chaque école

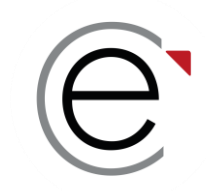

**Étape 8 :** Le règlement du concours **–** *Validation du règlement des concours*

#### Validation du règlement des concours

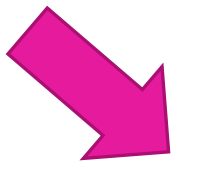

À partir de cette étape, vous deviendrez un candidat en phase de finalisation de votre inscription au concours.

Certaines données personnelles sont indispensables pour le bon déroulement du concours et le respect des phases définies par le règlement géneral du concours ECRICOME TREMPLIN BAC+3. C'est pourquoi, nous utiliserons votre e-mail et votre numéro de téléphone jusqu'à la fin du recrutement.

п En cochant cette case, vous reconnaissez avoir pris connaissance du règlement général du concours ECRICOME TREMPLIN BAC+3 vous recevrez une copie du présent règlement par e-mail. Retrouvez à tout moment le règlement dans l'onglet "Règlement". "

#### → Vous recevrez par e-mail un exemplaire de notre RGC 2024. Lisez-le très attentivement !

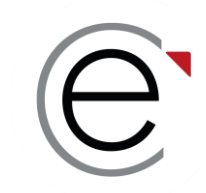

#### **Étape 9 :** Les consentements (suite)

- $\checkmark$  Aux informations envoyées par les écoles durant l'accueil admissible
- $\checkmark$  Aux informations envoyées par ECRICOME pour la préparation aux épreuves

#### Transmission des données

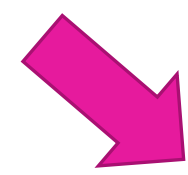

Tout au long du concours, vos données personnelles seront transmises aux écoles membres dans le cadre strict du suivi des inscriptions, de l'organisation des épreuves, la publication des résultats.

Toutefois nous avons également besoin de recueillir votre consentement :

En cochant cette case, vous autorisez les écoles à vous envoyer des informations promotionnelles notamment pendant l'accueil admissible.

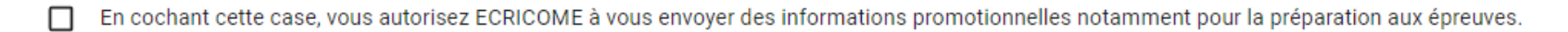

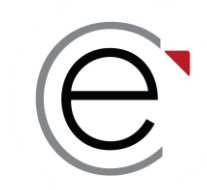

#### **Étape 10 :** Le récapitulatif d'inscription

#### **Félicitations ! Vous êtes arrivé(e) à la fin de votre inscription administrative.**

En passant à l'étape suivante, vous ne pourrez modifier votre inscription qu'une fois le paiement effectué.

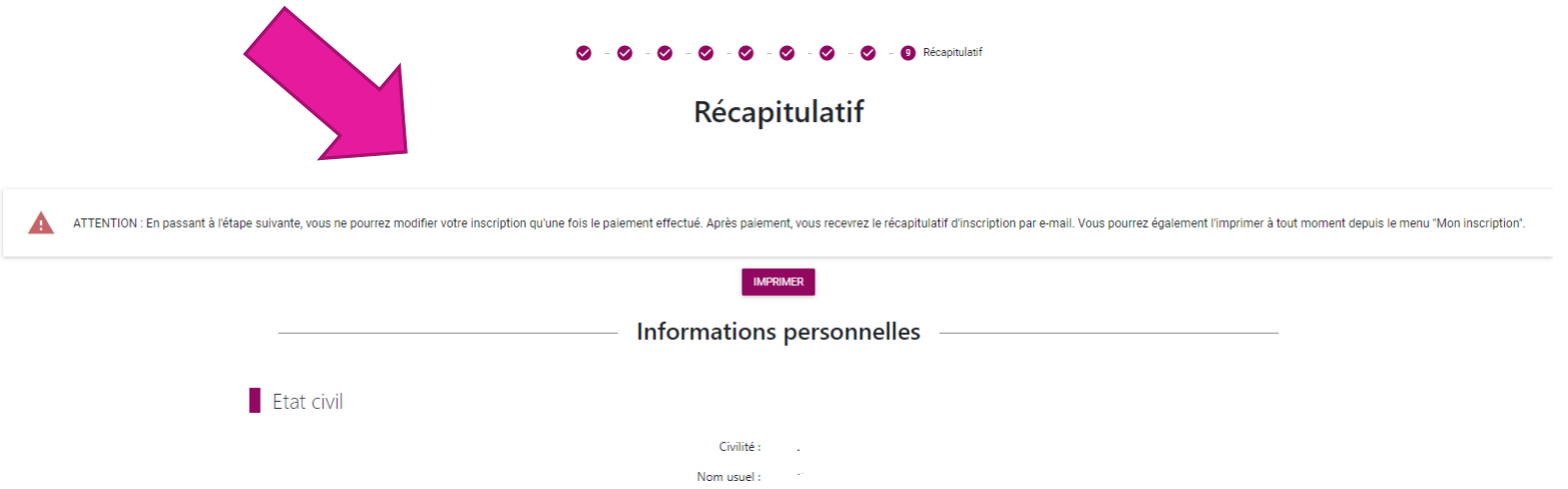

- Vous recevrez par e-mail le récapitulatif de votre inscription administrative
- **Relisez bien les valeurs renseignées, elles engagent votre responsabilité**

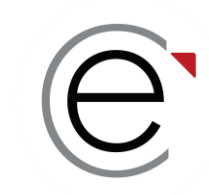

#### **Étape du paiement :** réglez vos frais d'inscription en choisissant une carte de paiement (CB)

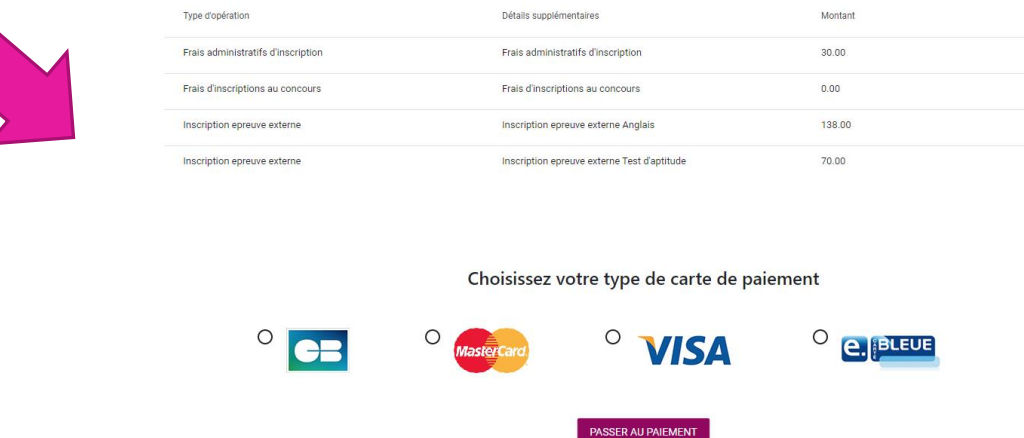

Prix total de votre inscription : 238.00 €

- Vous disposez d'un récapitulatif des frais de concours et épreuves annexes choisies
- **N'attendez pas la clôture pour payer vos frais de concours**
- En cas de rejet, prenez contact avec nous via votre messagerie intégrée

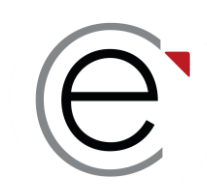

#### **Étape du paiement :** rentrez vos coordonnées bancaires sur notre site sécurisé (3D SECURE)

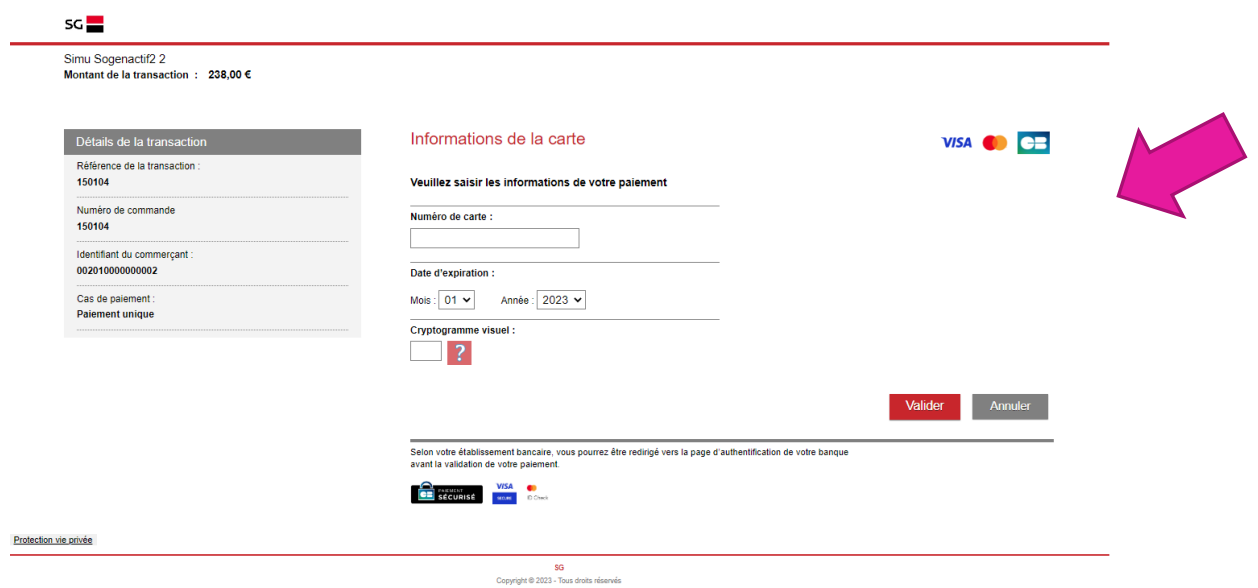

• Nous conservons tous vos logs de connexion et le retour de paiement de votre banque

→ ATTENTION, si vous abandonnez à l'étape du paiement, votre inscription n'est pas enregistrée et vos sessions ne sont pas réservées

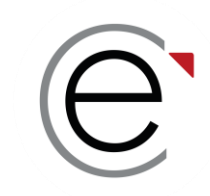

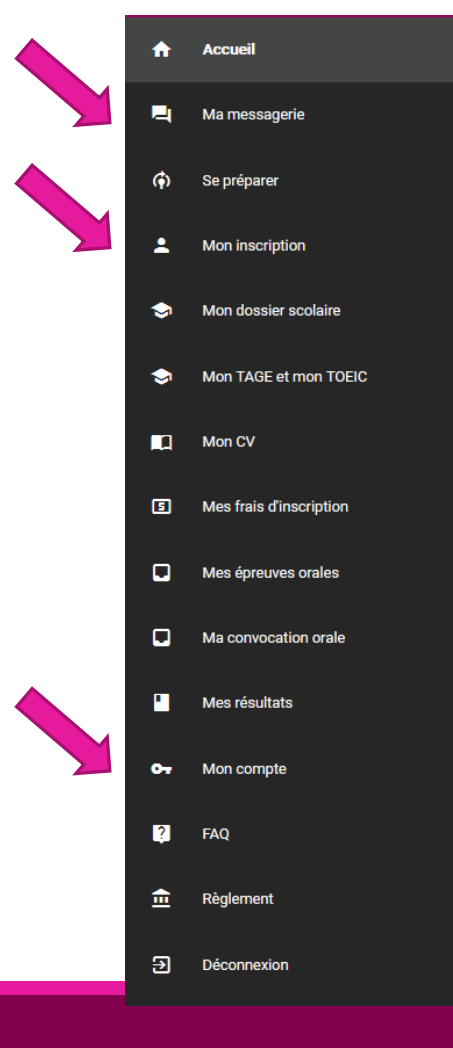

#### **Comment modifier vos données dans votre ESPACE CANDIDAT ?**

- Durant la période d'inscription, vous ne pourrez modifier que les informations n'entraînant pas une incidence sur vos frais de concours. Cliquez sur le menu « *Mon Inscription* ».
- À tout moment, vous pouvez modifier les informations de connexion en cliquant dans le menu « *Mon compte* ».
- Après la clôture des inscriptions, vous ne pourrez plus modifier directement vos données. Vous devrez utiliser la messagerie intégrée de votre ESPACE CANDIDAT via le menu « *Ma messagerie* ».

ECRICOME TREMPLIN Bac+2 / Bac+3

#### **PARTIE 5 :**

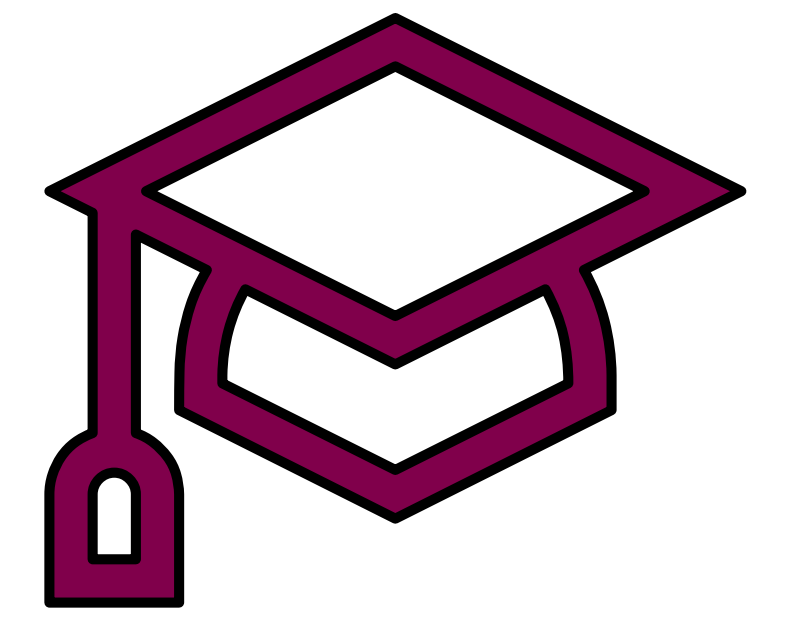

**Se préparer gratuitement aux épreuves**

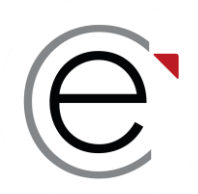

### **Se préparer gratuitement aux épreuves**

**ECRICOME met à la disposition de ses candidats un centre d'entraînement en ligne totalement gratuit**

✓*Pour le test de logique TAGE* ✓*Pour l'oral d'anglais* ✓*Pour les entretiens de découverte* ✓*Des vidéos, des quiz…*

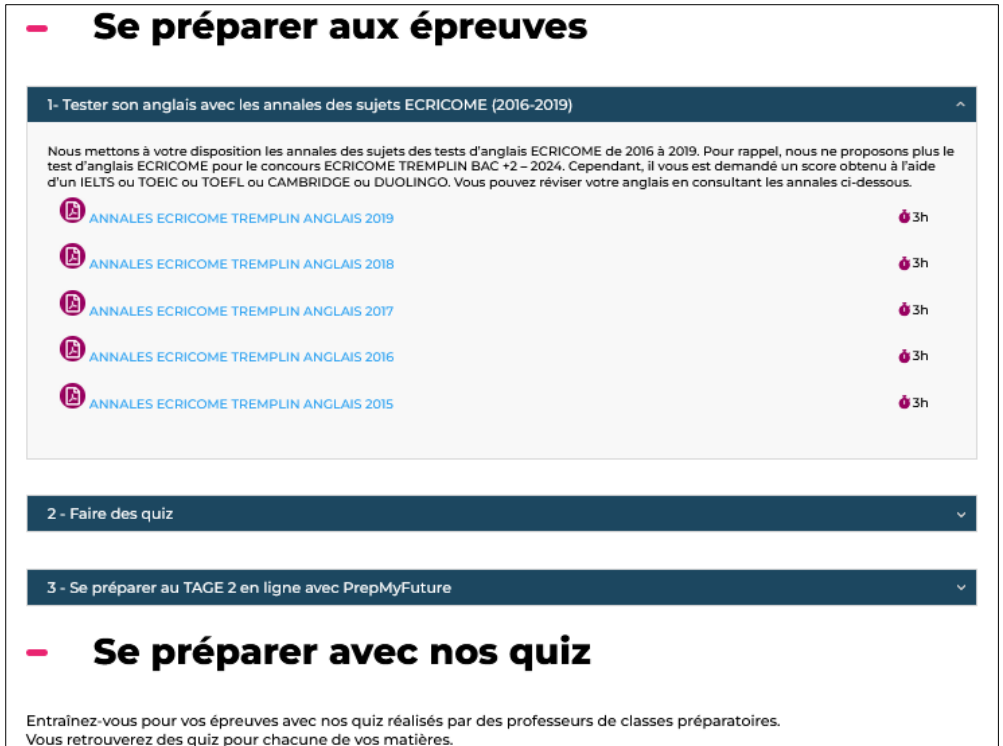

[www.ecricome.org](http://www.ecricome.org/) rubrique « *Se Préparer »*

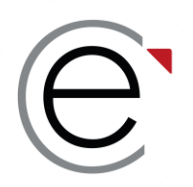

### **Se préparer gratuitement aux épreuves**

#### **Préparez-vous aux entretiens de motivation avec ECRICOME !**

- •Des conseils pour être prêt(e) pour les oraux.
- •Des vidéos sur les entretiens de motivation.

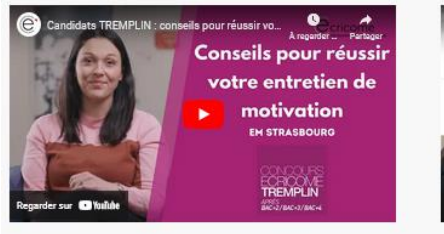

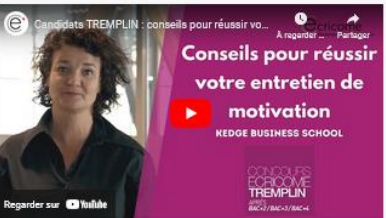

Réussir votre entretien de motivation à KEDGE Business Schoo

Aurélie Dehling directrice du programme Grande École vous

Réussir votre entretien de motivation à l'EM Strasbourg : Charlotte Massa directrice déléguée du Programme Grande École vous donne ses conseils

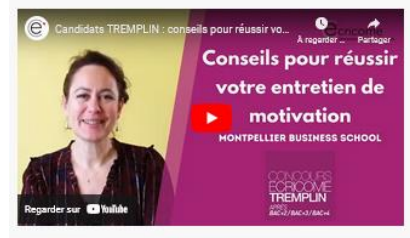

.<br>Réussir votre entretien de motivation à Montpellier Business School: Cédrine Joly directrice du Programme Grande École vous donne ses conseils

motivation **EOMA BUSINESS SCHOOL** 

Réussir votre entretien de motivation à NEOMA Business School: Imen Mejri directrice du Programme Grande École vous donne ses conseils

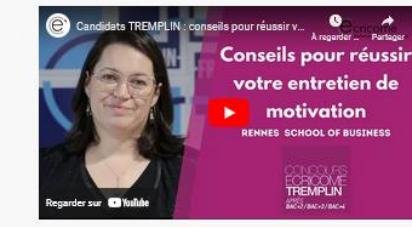

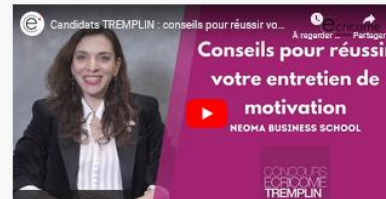

donne ses conseils

[www.ecricome.org](http://www.ecricome.org/) rubrique « *Se Préparer »*

ECRICOME TREMPLIN Bac+2 / Bac+3

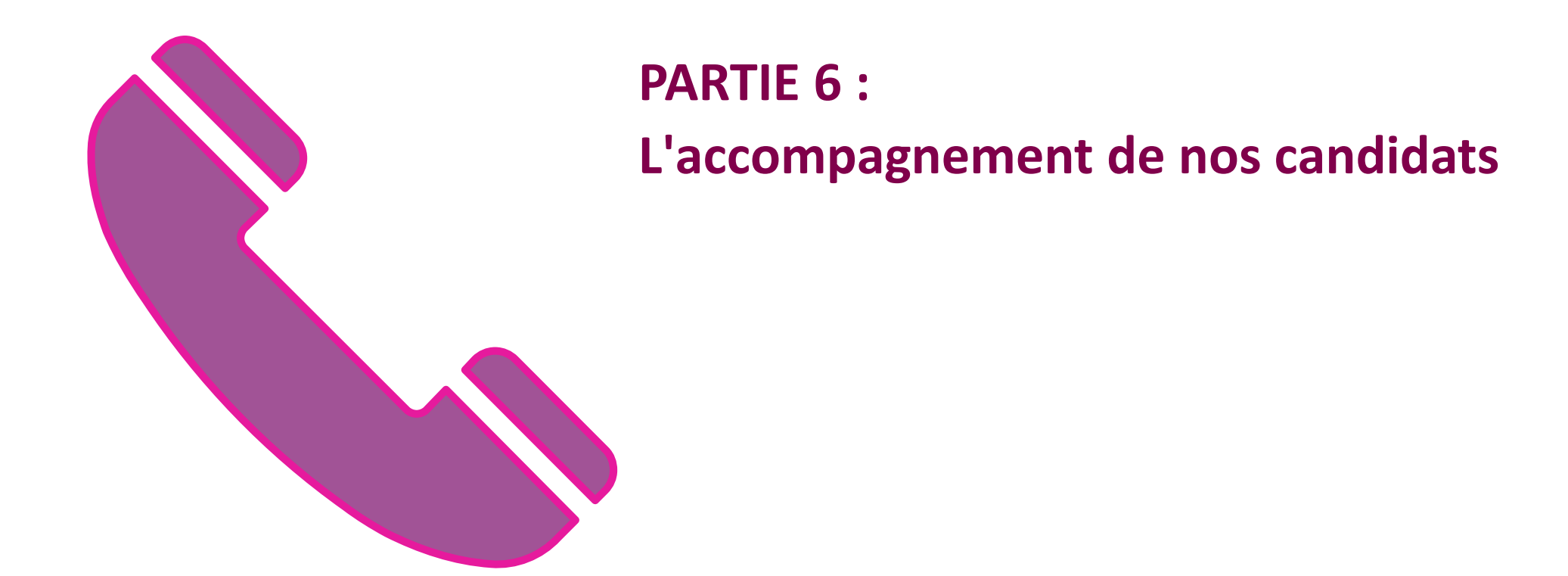

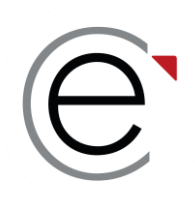

### **Vos interlocuteurs pendant le concours**

### *L'équipe ECRICOME est à votre écoute via sa hotline du lundi au vendredi de 08h30 à 13h et de 14h à 18h au* ☏ *01 40 73 83 30*

*Et depuis la messagerie de votre ESPACE CANDIDAT*

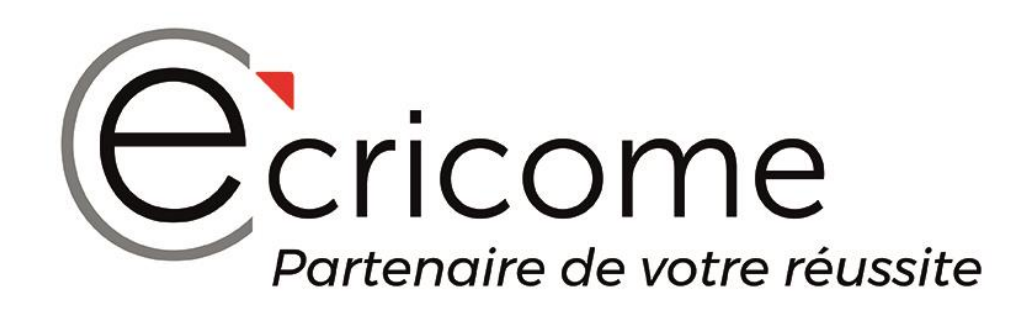

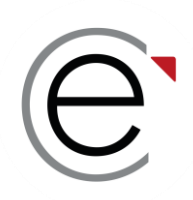

#### **Pour vous accompagner**

✓**Les journées portes ouvertes dans les écoles**

✓**Les LIVE TREMPLIN et le replay sur notre chaîne YOU TUBE Prochain rendez-vous à ne pas manquer Mardi 19 mars de 18h à 19h « Remplir son dossier académique et son CV en ligne »**

✓**Notre communauté sur les réseaux sociaux**

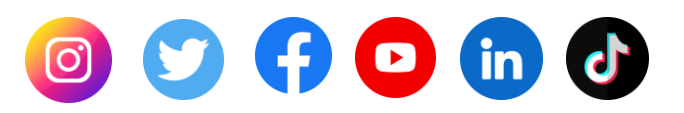

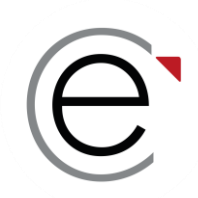

## **Quelques questions du tchat…**

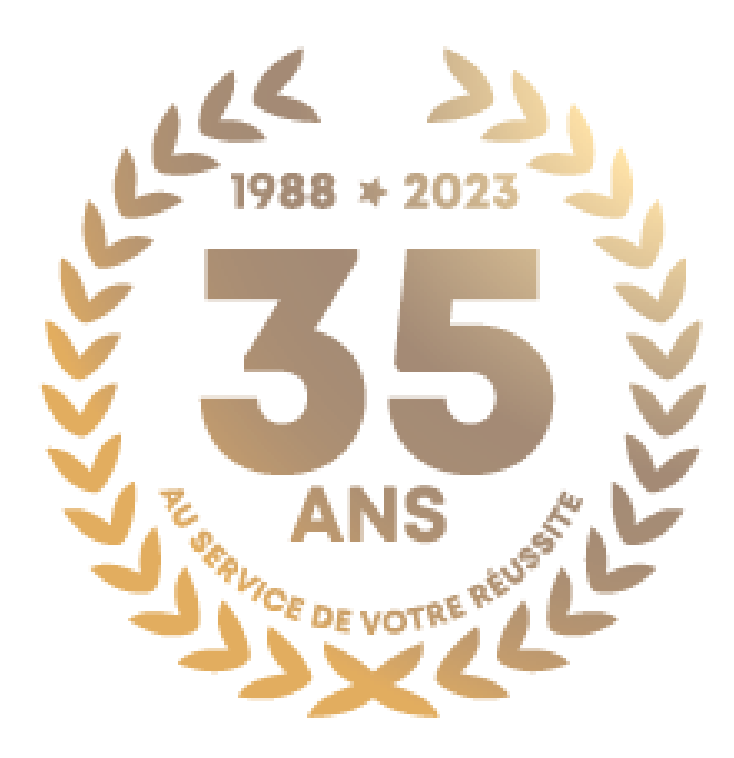

© Ecricome 03/2024

Présentation non contractuelle à des fins de communication - Page 53